## **Navigation et Commandes de l'XpressO**

Cette page est destinée à vous familiariser avec les commandes et la navigation de l'**XpressO** (l'image ci-dessous vous permet de retrouver toutes les commandes (molettes, boutons et leurs manipulation qui vous permettrons de naviguer dans les menus de l'**XpressO** si vous ne voulez ou ne pouvez pas utiliser l'éditeur graphique).

*Nb : Contrairement à l'Xpression le module précédant de DynaSample dont l'XpressO reprend la plupart des fonctionnalités les molettes n'ont pas de fonction Joystick elles ne peuvent donc que tourner dans les 2 sens et être utilisées comme bouton poussoir ce qui peut perturber certains possesseurs de l'Xpression.* 

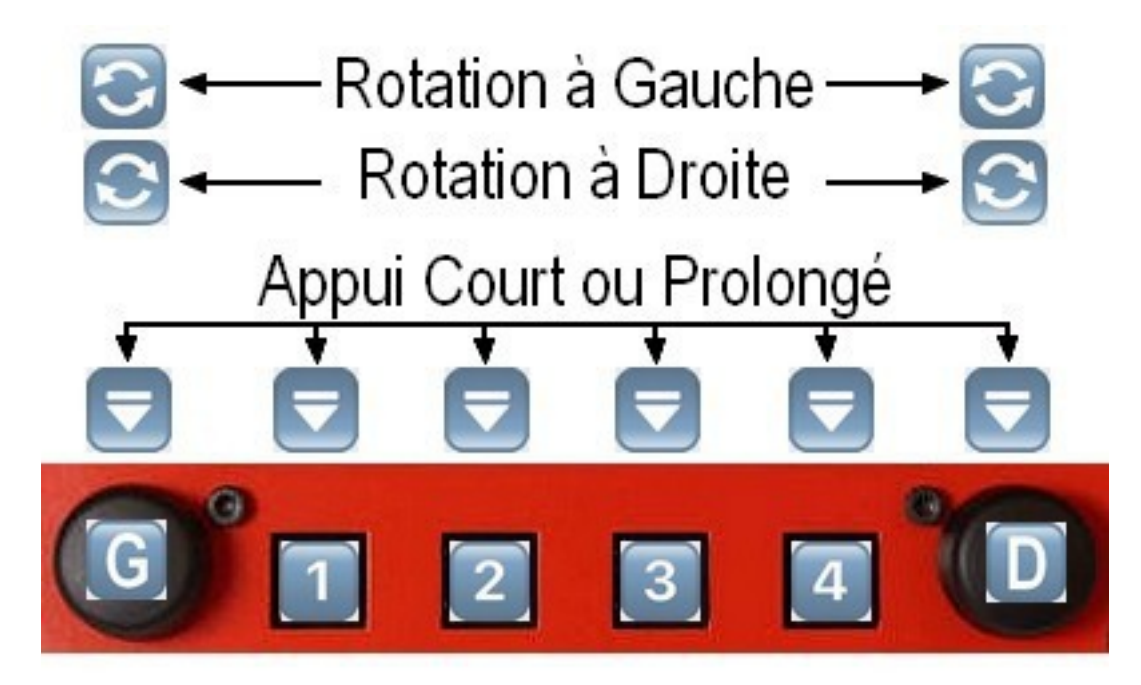

## Navigation Xpresso

Même si tous les préréglages ont été réalisés avec soin de manière à reproduire le plus fidèlement possible les instruments d'origine, il peut néanmoins être nécessaire d'ajuster les instruments selon vos goûts, les exigences musicales ou votre propre style de jeu.

Cela peut être fait en mode [**Edit**]. Ce mode peut être activé en tournant la molette de gauche [G] deux fois vers la droite) lorsque le menu [**Edit**] clignote, appuyez sur la molette de droite 2x (2 fois) [**OK**] pour entrer dans le mode [**Edit**].

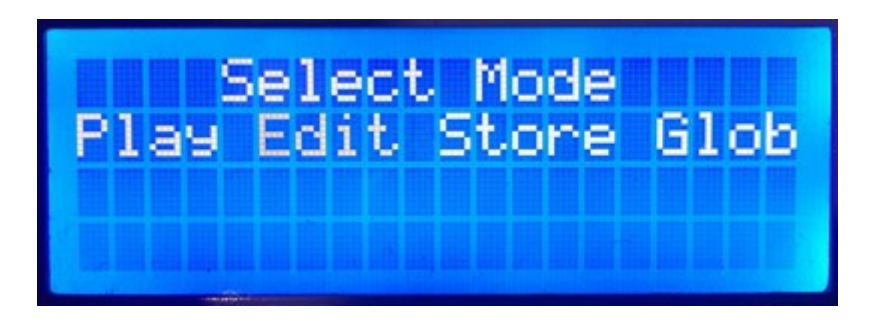

La navigation s'effectue avec la molette de gauche [**G**] afin que tous les sous-menus soient accessibles, les touches de fonction situées sous l'écran [**1,2,3,4**] permettent d'activer directement les paramètres affichés.

La rotation de la molette droite [**D**] permet la modification des valeurs et la pression simple ou double permet de valider et/ou de sauvegarder les modifications effectuées.

Appuyez (x2) 2 fois sur une touche de fonction [**1,2,3,4**] pour basculer entre la valeur actuelle et la valeur par défaut.

Les préréglages édités peuvent être stockés dans toutes les banques utilisateur en appuyant 2x sur [**D**] en mode [**Edit**]. De cette façon, vous pouvez créer plusieurs variations du même son, ces variations peuvent être stockées dans des emplacements prédéfinis des mémoires Utilisateur U0 à U9.

Le XpressO utilise des numéros de contrôleurs virtuels allant de 128 à 134 en interne pour

- **Aftertouch** (128),
- **Pitchbend** (129),
- **Microphone dynamique** (130),
- **Dynamique interne** normal (132),
- **Vibrato de respiration** (Breath Vibrato) (133),
- **Vibrato de morsure** (Bite Vibrato) ou de modification ultérieure (134) et

\_\_\_\_\_\_\_\_\_\_\_\_\_\_\_\_\_\_\_\_\_\_\_\_\_\_\_\_\_\_\_\_\_\_\_\_\_\_\_\_\_\_\_\_\_\_\_\_\_\_\_\_\_\_\_\_\_\_\_\_\_\_\_\_\_\_\_\_\_\_\_\_

• **Pitchbend up / down** (135/136).

Prenons un exemple simple qui vous permettra de vous familiariser avec la navigation et les commandes de l'**XpressO**

Vous avez trouvé un sons qui vous plaît mais qui vous semble avoir trop de réverbération nous allons essayer d'y remédier.

Positionnez vous sur le sons que vous souhaitez modifier (il doit se trouver sur une banque User (Ex **U3-01 Flute1 Vibrato**)

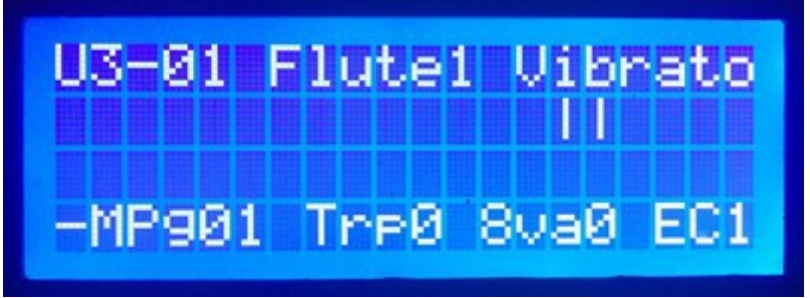

**U3** correspond à la banque User 3

**01** Flute1 Vibrato correspond au premier preset de cette banque

A l'aide de la molette Gauche [**G**] tournez vers la droite (sens des aiguilles d'une montre) de 1 cran afin de passer dans le Menu « **Select Mode** »

puis un autre cran dans le même sens pour faire clignoter [**Edit**]

puis valider votre choix en appuyant 2 fois (2x) sur la molette Droite [**D**] Vous obtenez cet écran

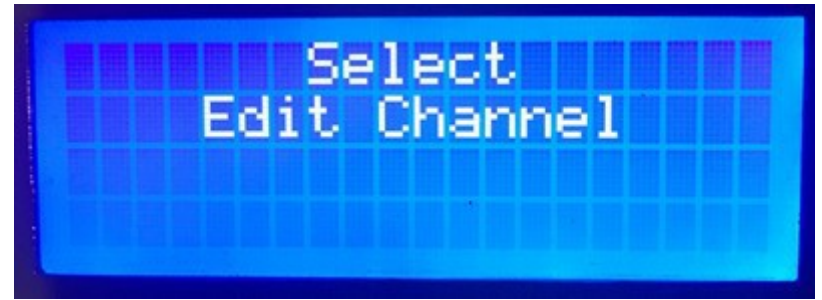

Puis quels secondes après l'écran suivant avec le « 1 » qui clignotte

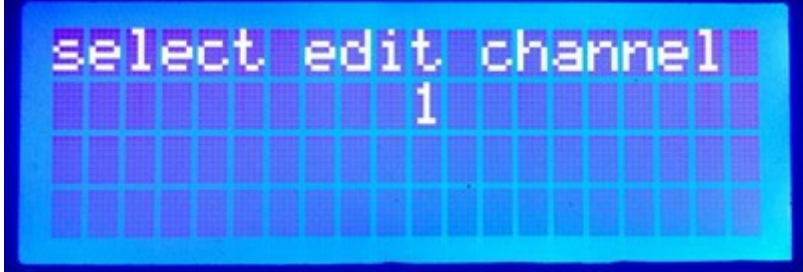

A l'aide de la molette Gauche [**G**] tournez vers la Gauche (sens opposé des aiguilles d'une montre) sans vous précipitez (1 cran par seconde afin d'avoir le temps de lire les différents menus et jusqu'à ce que vous arriviez à « **Effect Send** » (13 crans) vous obtenez ceci,

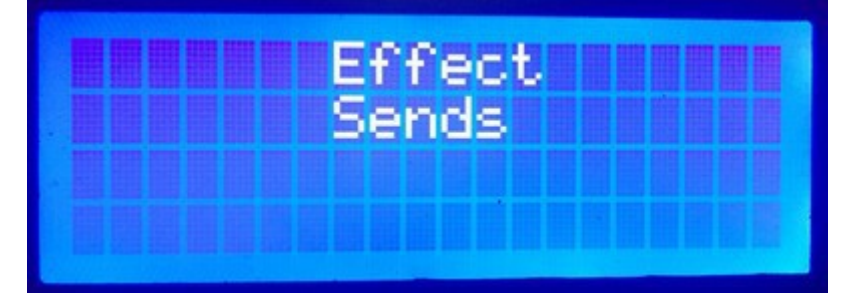

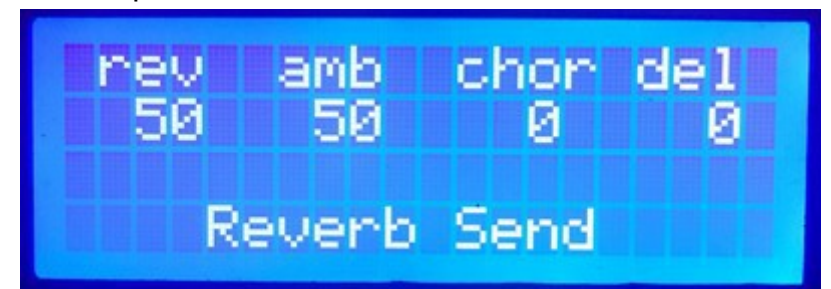

Vous avez maintenant accès aux paramètres de réglage d'envoi des effets

**rev** = Reverb ; **amb** = Anbience ; **chor** = Chorus, **del** = Delay

Le nombre situé sous **rev** (ex : **rev** = 50) doit clignoter

A l'aide de la molette de droite [**D**] vous pouvez changer la valeur affichée jusqu'à obtenir le niveau souhaité (ex : **rev**=25)

Tournez la molette de Gauche [**G**] vers la droite (sens des aiguilles d'une montre) pour changer de paramètre **amb** (ex : **amb**=50)

*note : vous pouvez également appuyer sur le bouton [2] vous obtiendrez le même résultat, bouton [3] pour aller directement à chor ou le bouton [4] pour aller à del le principe est le même pour tous les paramètres dans tous les menus,* 

A l'aide de la molette de droite [**D**] vous pouvez changer la valeur affichée jusqu'à obtenir le niveau souhaité (ex : **amb**=25) vous obtenez ceci

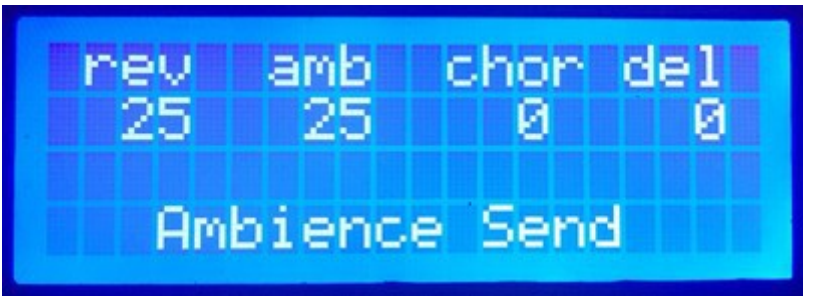

Nous allons maintenant sauvegarder ces modifications Appuyez 2 fois (2x) sur la molette de droite [**D**] vous arrivez sur l'écran suivant

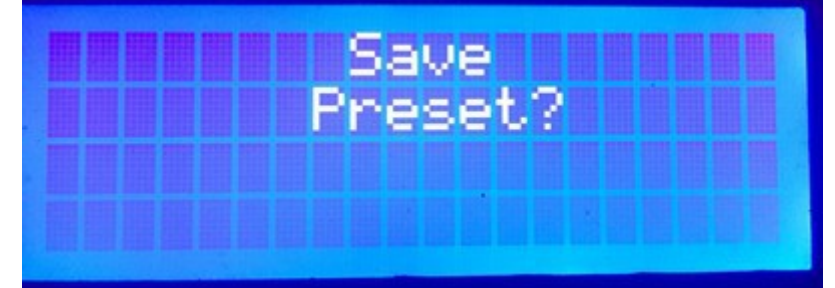

Quelques secondes après sur

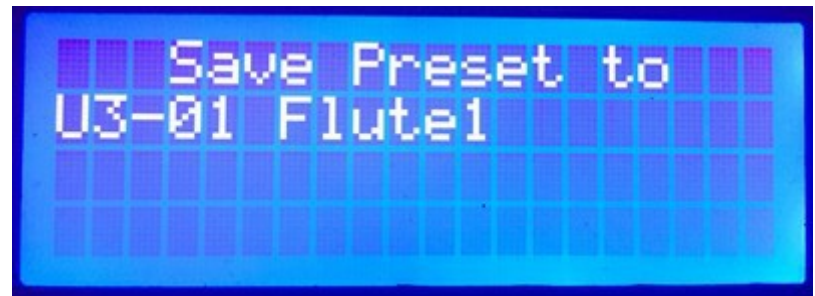

C'est là que vous allez pouvoir, à l'aide de la molette de droite [**D**], sauvegarder votre son sur la même mémoire (dans ce cas inutile de toucher la molette de droite [**D**]) ou sur une autre mémoire (et même dans une autre banque si vous le souhaitez). Ceci est très pratique lorsque vous faites des variations d'une même preset et que vous souhaitez conserver les différentes versions. Une fois prêt à sauvegarder appuyer de nouveau (une fois) sur la molette de droite [**D**] il vous sera demandé de confirmer

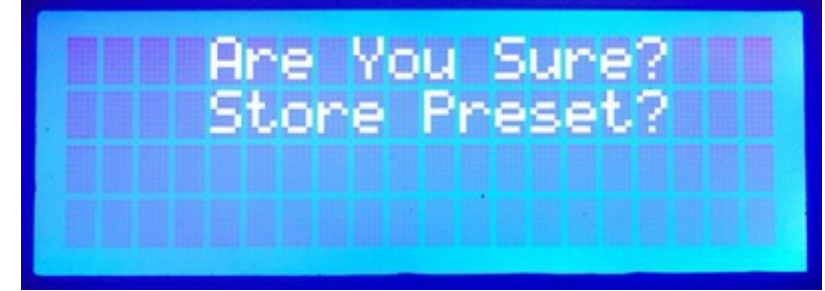

Appuyez une fois pour confirmer

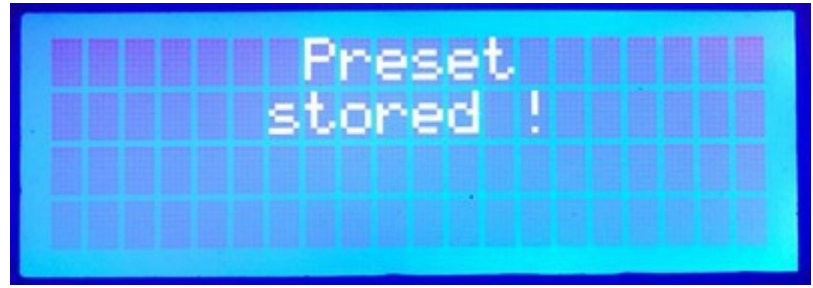

C'est terminé après quelques second vous retrouverez l'écran principal

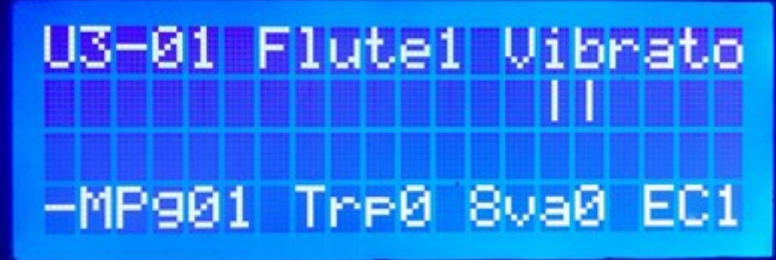

Le principe de navigation, de sélection et de modification de la valeur et de validation est toujours le même, il s'applique donc à tous les paramètres de l'XpressO